## **How to Access WCC Student Email**

1. Go to: www.whatcom.edu → click on "Student Portal"

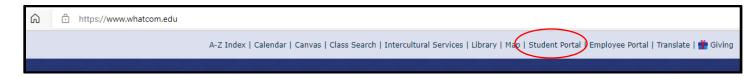

2. Click on the MyWCC tile

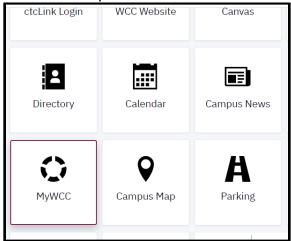

3. Click on the "Login" button

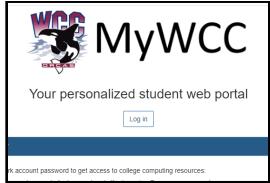

4. Type in your Student Network Account username and password, then click "Login"

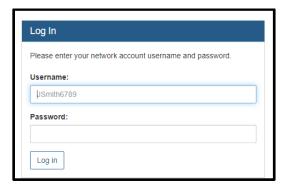

5. Click Login in the "@student.whatcom.edu" box

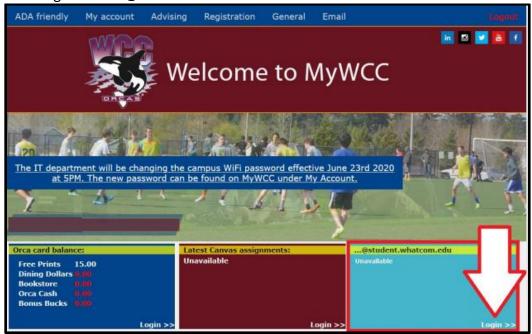

6. Retype your Student Network Account username and password. This is the OKTA verify screen.

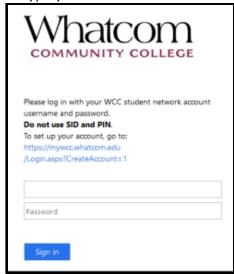

<sup>\*</sup>If you receive any error message or have questions while accessing your WCC student email, please contact the Student Helpdesk at <a href="mailto:studenthelpdesk@whatcom.edu">studenthelpdesk@whatcom.edu</a> or call (360)383-3410.